## Dell OpenManage Client Instrumentation 用户指南 版本 8.1.1

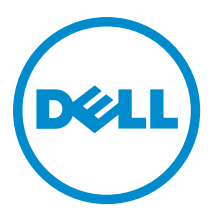

## <span id="page-1-0"></span>注、小心和警告 ■ 注: "注"表示可以帮助您更好地使用计算机的重要信息。 小心: "小心"表示可能会损坏硬件或导致数据丢失,并说明如何避免此类问题。 警告: "警告"表示可能会造成财产损失、人身伤害甚至死亡。

#### **©** 2012 Dell Inc.

本文中使用的商标:Dell™、Dell 徽标、Dell Boomi™、Dell Precision ™、OptiPlex™、Latitude™、PowerEdge™、PowerVault™、 PowerConnect™、OpenManage™、EqualLogic™、Compellent™、KACE™、FlexAddress™、Force10™ 和 Vostro™ 是 Dell 公司的商标。 Intel®、Pentium®、Xeon®、Core® 和 Celeron® 是 Intel 公司在美国和其他国家/地区的注册商标。AMD® 是 Advanced Micro Devices 公司的注册商标,AMD Opteron™、AMD Phenom™ 和 AMD Sempron™ 是 AMD (Advanced Micro Devices) 公司的商标。 Microsoft®、Windows®、Windows Server®、Internet Explorer®、MS-DOS®、Windows Vista® 和 Active Directory® 是微软公司在 美国和/或其他国家/地区的商标或注册商标。Red Hat® 和 Red Hat® Enterprise Linux® 是 Red Hat 公司在美国和/或其他国家/地区 的注册商标。Novell® 和 SUSE® 是 Novell 公司在美国和其他国家/地区的注册商标。Oracle® 是 Oracle 公司和/或其关联公司的 注册商标。Citrix®、Xen®、XenServer® 和 XenMotion® 是 Citrix Systems 公司在美国和/或其他国家/地区的注册商标或商标。 VMware®、Virtual SMP®、vMotion®、vCenter® 和 vSphere® 是 VMware 公司在美国或其他国家/地区的注册商标或商标。IBM® 是国际商用机器公司的注册商标。

2012 - 10

Rev. A00

# 目录

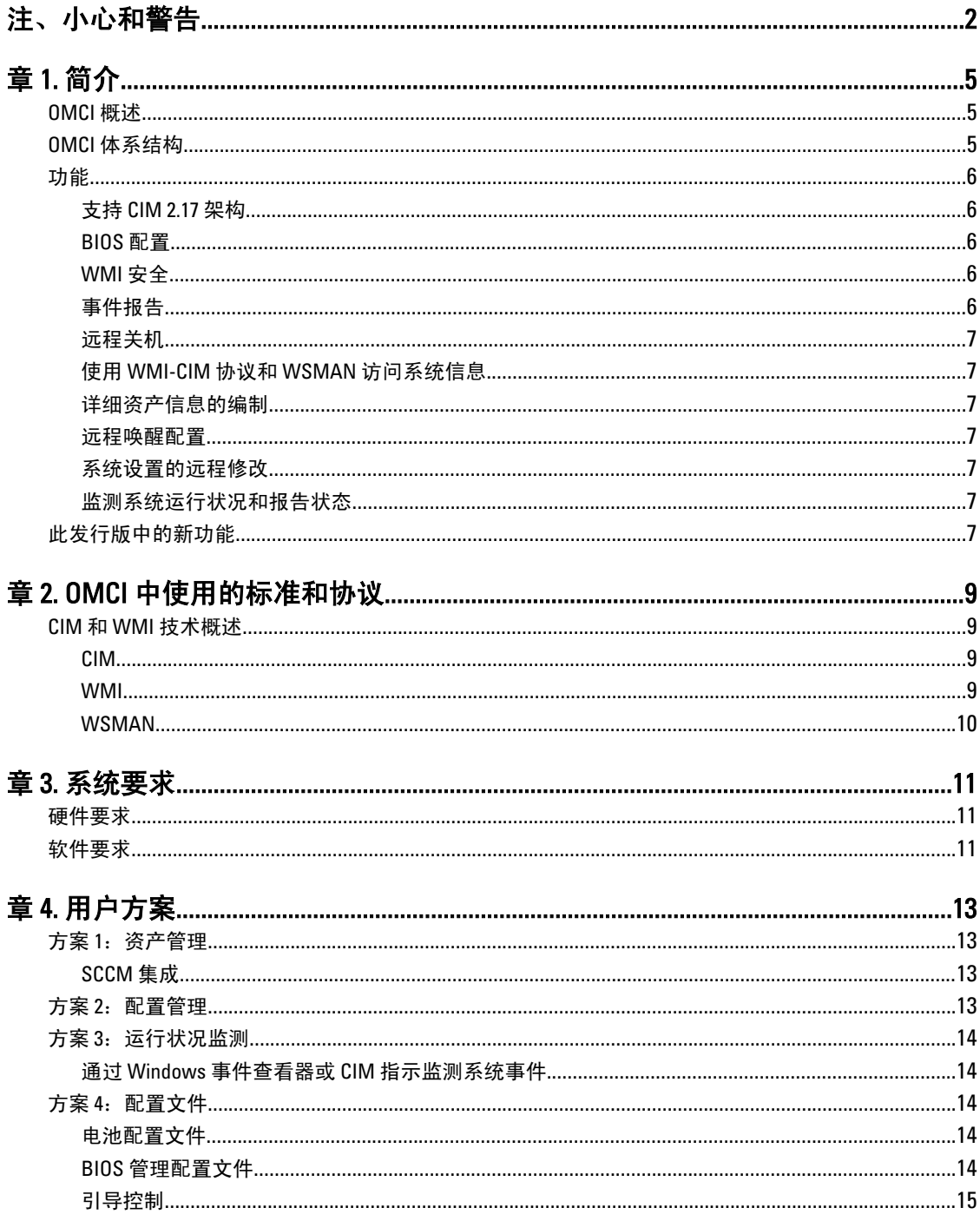

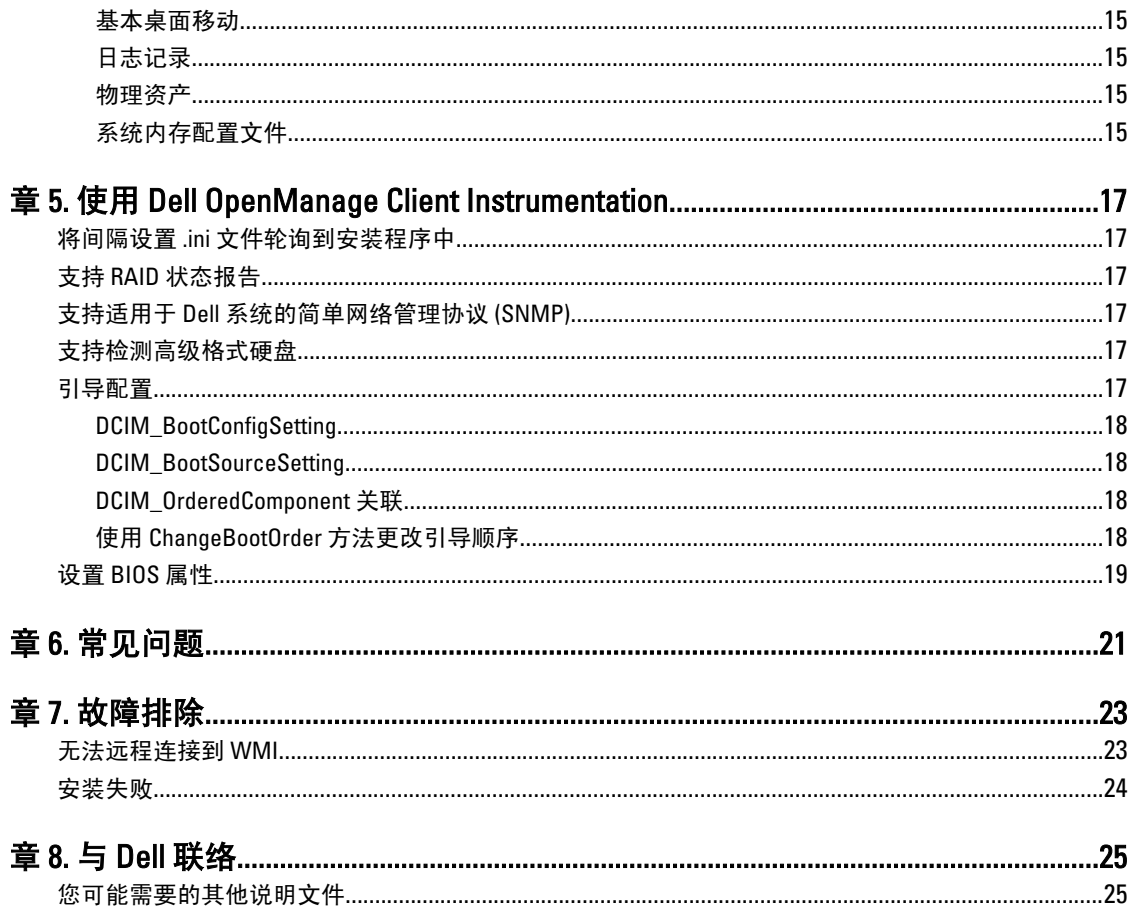

# <span id="page-4-0"></span>简介

Client Instrumentation 是指能够远程管理客户端系统的软件应用程序。Dell OpenManage Client Instrumentation (OMCI) 软件使远程管理应用程序能够访问客户端的系统信息,监测状态或更改系统的状态,如进行远程关机。 通过标准接口,OMCI 使用关键系统参数,使管理员可以管理资源清册、监测系统运行状况和收集关于部署的 Dell 客户端系统的信息。

本文档提供 OMCI 及其各种功能的概述。

### OMCI 概述

OMCI 使 Dell 客户端系统能够使用公用信息模型 (CIM) 标准(一种系统管理协议)进行管理。CIM 可以减少总拥 有成本,提高安全性并以整体的方式管理所有设备,包括客户端、服务器、存储、网络和软件设备。

OMCI 还可以通过 Web Services for Management (WSMAN) 标准进行访问。

OMCI 含有基础驱动程序集,从客户端计算机的各种源中收集系统信息,包括 BIOS、CMOS、System Management BIOS (SMBIOS)、System Management 接口 (SMI)、操作系统、API、DLL 和注册表设置。OMCI 通过 Windows Management Instrumentation (WMI) 堆栈的 CIM Object Manager (CIMOM) 界面提取此信息。

OMCI 使 IT 管理员能够远程地收集资产信息,修改 CMOS 设置,接收潜在故障情况的主动通知,并且获得潜在 安全隐患的警报。

OMCI 用于从系统收集资产资源清册,包括通过 CIM 实施的 BIOS 设置。可以经由与 DCM 的集成,或经由已实 施 Client Instrumentation 集成的其他控制台供应商,通过直接访问 CIM 信息将其集成到控制台(例如 Microsoft System Center Configuration Manager)中。此外,管理员可以自行决定创建自定义脚本,以针对关键的感兴趣 的领域。这些脚本可用于监测资源清册、BIOS 设置和系统运行状况。

### OMCI 体系结构

OMCI 数据提供程序收集系统信息数据,并以专有的 XML 格式储存这些信息。数据管理器提供根据请求加载这 些提供程序的服务。OMCI CIM 提供程序层将界面抽取到不同的 CIMOM 实施中。输入是专有形式的 XML 和 XSL 数据的组合,而输出是基于管理配置文件的 CIM 对象实例。充当信道协议的 WSMAN 向 CIMOM 请求数据并将 其发送到控制台。

OMCI 体系结构具有多个与 Microsoft WMI 堆栈集成的层:

- WMI 应用程序层— 由管理应用程序(例如 Dell Client Manager 和其他标准化管理工具)和 WMI 应用程 序(例如 Microsoft SMS、LANDesk 和 WMI 工具)组成。此层中的应用程序是由 OMCI 提供的系统管理 数据的消费者。这些应用程序通过 WSMAN/CIM Object Manager (CIMOM) 请求客户端信息和警报。
- OMCI CIM 提供程序— 位于 CIMOM 下面并且包括两个 CIM 提供程序,其通过 CIMOM 进行注册:
	- 该实例/方法提供程序实现一个界面,可启用公用程序操作,例如:创建、删除、修改和查询。
	- 指示提供程序针对 WMI 指示(或事件)实现一个界面。

当 CIMOM 收到信息请求时,会将请求路由给相应的提供程序。Dell 和 Microsoft 提供程序都位 于此层中,它们提供有关系统设备的信息。这些提供程序将管理应用程序请求从 CIMOM 发送给 数据路由器。

- OMCI 数据管理器— 根据来自上层的请求加载数据提供程序的服务。
- 数据提供程序— 收集系统信息,如硬件、驱动程序和操作系统数据 ,并将这些信息以专有的 XML 格式 进行储存。

1

<span id="page-5-0"></span>例如:WMI 应用程序层中的某个管理控制台请求某个客户端系统上的可用处理器信息。WMI 应用程序层令该 请求通过网络到达客户端系统上的 CIMOM。CIMOM 将该请求传递给 OMCI CIM 提供程序和数据管理器。数据 管理器加载相应的数据提供程序,数据提供程序获取信息并以专有格式进行储存。该信息随后会返回(按原路 返回)管理控制台。

### 功能

OMCI 的主要特点如下:

- 支持 CIM 2.17 架构
- BIOS 配置
- WMI 安全
- 事件报告
- 远程关机
- 使用 WMI-CIM 协议和 WSMAN 访问系统信息
- 详细资产信息的编制
- 远程唤醒配置
- 系统设置的远程修改
- 监测系统运行状况和报告状态

#### 支持 CIM 2.17 架构

OMCI 符合 CIM 2.17 架构,并包括两个 WMI 提供程序:

- Dell WMI Indication 提供程序/轮询代理
- Dell WMI 实例/方法提供程序

#### BIOS 配置

OMCI 提供执行配置系统 BIOS 的功能,包括管理其引导顺序。

#### WMI 安全

WMI 在允许用户访问 CIM 数据和方法之前提供用户验证。访问权限由分布式组件对象模型 (DCOM) 安全和 CIMOM 来实施。完全访问或受限访问均可基于每个名称空间授与用户。没有类实现或属性级别的安全。在默 认情况下,属于 Administrators 组成员的用户具有 WMI 的完全本地和远程访问权限。

WMI 安全可以使用"服务和应用程序"部分下"计算机管理"控制台中可用的"WMI 控件"进行配置。右键 单击"WMI 控件",然后单击"属性"。用户也可以从"安全"选项卡来配置名称空间特定的安全。也可以 从"开始"菜单,或通过在命令提示符运行 wmimgmt.msc 来执行 WMI 控件。

#### 事件报告

OMCI 可以检测 Dell 系统上的事件,并向本地用户和网络管理员发出潜在故障、配置更改和机箱防盗警报。系 统管理应用程序(例如 Dell Client Manager (DCM)) 将显示这些事件。

#### <span id="page-6-0"></span>远程关机

OMCI 支持远程关闭和重新启动系统。

#### 使用 WMI-CIM 协议和 WSMAN 访问系统信息

OMCI 使用 CIM 通过 WMI 提供对系统信息(例如 BIOS 版本和系统型号)的访问。WSMAN 协议还可用于通过 WMI 访问此信息。

#### 详细资产信息的编制

OMCI 提供对详细的资源清册信息(例如处理器、PCI 设备和电池)的访问。

#### 远程唤醒配置

OMCI 支持远程唤醒设置的配置。远程唤醒是客户端系统和网络接口卡 (NIC) 的功能。

#### 系统设置的远程修改

OMCI 使 IT 管理员能够检索和设置 Dell 商用客户端 BIOS 设置,例如:USB 端口配置、引导顺序及 NIC 设置。

#### 监测系统运行状况和报告状态

OMCI 监测系统运行状况(例如风扇状态), 并通过 NT 事件日志条目和 CIM 事件报告此类状态。

### 此发行版中的新功能

- 支持 Microsoft Windows 8。有关更多信息,请参阅 support.dell.com/manuals 上的 Readme。
- 支持以下新标记:
	- 启用传统选项 ROM
	- HDD1 风扇启用
	- HDD2 风扇启用
	- HDD3 风扇启用
	- Intel Smart Connect Technology
	- Intel Rapid Start Technology
	- 安全引导
	- TPM PPI ACPI 支持
	- TPM PPI 配置覆盖
	- TPM PPI 取消配置覆盖
	- 非强制模式

有关更多信息,请参阅 support.dell.com/manuals 上的 Dell OpenManage Client Instrumentation 参考指南。

## <span id="page-8-0"></span>OMCI 中使用的标准和协议

OMCI 使用 Microsoft Windows Management Instrumentation (WMI) 并启用 WSMAN 协议。

### CIM 和 WMI 技术概述

桌面管理任务组 (DMTF) 是业界公认的标准机构,其引领台式机、企业和互联网环境的管理标准(包括 CIM 和 ASF)和倡议的开发、采用和统一。

#### CIM

CIM 是 DMTF 作为基于 Web 的企业管理 (WBEM) 计划的一部分创建的,提供了所管理环境中物理和逻辑对象的 一个统一视图。

以下是关于 CIM 的重要详细信息:

- CIM 是一种面向对象的数据模型,用于描述管理信息。CIM 描述数据的组织方式,而不一定是用来传输 数据的传输模型。最主要的传输方法是 WMI。
- 支持 CIM 的管理应用程序可从各种 CIM 对象和设备(包括客户端和服务器系统、网络基础架构设备和 应用程序)收集信息。
- CIM 规范详细介绍了用于提高与其它管理协议兼容性的映射技术。
- CIM 数据模型对网络环境中的所有元素进行抽象化和描述。CIM 架构提供实际数据模型说明,并将网络 安排到一系列受管对象中,所有对象都相互关连并做了大致的分类。
- CIM 架构由受管对象格式 (MOF) 文件定义,MOF 文件提供了标准化模型,用于说明管理系统中各客户端 之间的管理信息。MOF 文件并不只是实现特定任务,它允许不同的管理系统和客户端之间进行管理信 息的互换。

#### WMI

WMI 是 Microsoft 对基于 Web 的企业管理 (WBEM) 工作的实施。它在 Microsoft Windows 平台上实施。WMI 支 持 CIM 和特定于 Microsoft 的 CIM 扩展。

WMI 包括:

- 一组强大的本地服务,例如基于查询的信息检索和时间通知。
- 通过 Windows 脚本宿主 (WSH) 的全面脚本支持功能。
- CIMOM,它是 CIM 对象和信息的接口和操作点。
- 存储库,CIMOM 在其中储存管理数据。

在 OMCI 架构中,CIMOM 和存储库由 Microsoft WMI 对象管理器体现。CIMOM 是 CIM 对象和信息的接口和操作 点。它能帮助收集信息和控制对象属性。Microsoft 已将此组件作为 Windows 管理 (winmgmt) 服务来加以实施。 CIMOM 是软件中间层,用于协调高级管理应用程序和低级工具(例如 OMCI 和其它提供程序)之间的相互作 用。CIMOM 确保将提供程序提供的数据以统一和独立于提供程序的方式提供给管理应用程序。CIMOM 通过使 用组件对象模型 (COM) 应用程序编程接口 (API) 与提供程序和管理应用程序通信, 可以部分地实现此功能。 存储库是 CIMOM 存储管理数据的二进制文件。这类数据包括来自已编译的受管对象格式 (MOF) 文件的信息, 例如 CIM 类定义、属性、限制器和分层关系。实例数据当其变为可用时,也储存在此处。

<span id="page-9-0"></span>WMI 提供了脚本界面。用户可以使用 VBScript 或 Jscript 编写脚本, 在本地或远程连接至 WMI 服务、检索信息 或执行方法。大多数可以编写为 OMCI 脚本的 OMCI 任务通过 WMI 实现。对于样本 VBScript 脚本,请参阅 support.dell.com/manuals 上的 Dell OpenManage Client Instrumentation 参考指南。

 $\mathbb{Z}$  注: 要远程连接 WMI 服务,用户必须同时拥有本地系统和远程系统的管理权限。

有关 WMI 的更多信息, 请访问 technet.microsoft.com。

#### WSMAN

WS 管理 (WSMAN) 协议是一项 DMTF 开放标准,为管理服务器、设备、应用程序和 Web 服务定义基于简单对 象访问协议 (SOAP) 的协议。它使用来自 CIMOM 的数据以方便管理。

WSMAN 是一项协议,它提供一个访问 CIM 信息的抽象层。原因是控制台可以使用 WSMAN 与带内或带外系统 进行通信,以收集资产资源清册,并设置信息或运行方法。在带内部分,WSMAN 层还将底下存在的操作系统 抽象化。例如:Windows 或 Linux。它使用相同的命令。但是,OMCI 不需要 WSMAN 并且它不直接启用 **WSMAN, 因为它只是一项协议。** 

有关通过 DMTF 管理 WSMAN 的更多信息,请访问 dmtf.org/standards/wsman/。

有关在 Windows 系统上启用基于 WS 管理的 WMI 管理的更多信息,请访问 msdn.microsoft.com/en-us/library/ aa384426%28v=VS.85%29.aspx。

有关在 OMCI 中使用的 DMTF 配置文件的更多信息,请参阅 support.dell.com 上的 Dell OpenManage Client Instrumentation 参考指南。

## <span id="page-10-0"></span>系统要求

本章提供关于 OMCI 硬件和软件要求的信息。

### 硬件要求

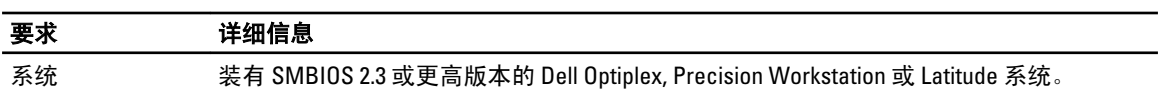

### 软件要求

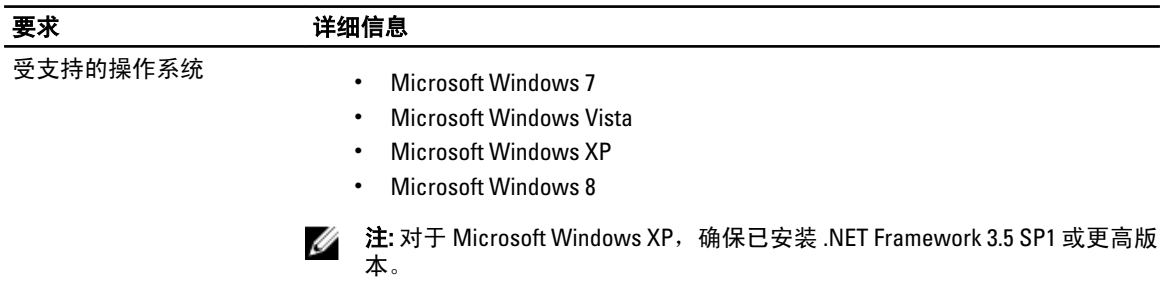

## <span id="page-12-0"></span>用户方案

本章介绍 Dell OpenManage Client Instrumentation (OMCI) 的各种用户方案。 OMCI 可用于:

- 资产管理
- 配置管理
- 运行状况监测
- 配置文件

### 方案 1:资产管理

由于企业和信息技术 (IT) 员工的变化,拥有众多 Dell 系统的公司已经无法维持准确的资源清册信息。首席信息 官 (CIO) 需要一个用于确定哪些系统可以迁移到 Microsoft Windows Vista 的计划。这将需要评估部署的系统以确 定此类项目的规模、范围和财务影响。收集信息是一项艰巨的工作。考虑到工时和最终用户中断,将 IT 员工 部署到每个客户端系统代价非常大。

在每个 Dell 客户端系统上使用 OMCI,IT 经理可以快速地远程收集信息,而无需将 IT 员工分派到各个系统。使 用 Dell Client Manager 或 Microsoft System Center Configuration Manager (SCCM) 等工具, IT 经理可以通过网络查 询每个客户端系统,并收集例如 CPU 类型和速度、内存大小、硬盘容量、BIOS 版本和当前操作系统版本的信 息。收集信息后,可以通过对其进行分析以确定系统是否可以升级至 Windows Vista。

用户也可以通过脚本或任何 WMI 命令行获取资产资源清册。

#### SCCM 集成

用户可以通过以下方法将 SCCM 与 OMCI 集成:

• 使用包含所有 OMCI 8.1.1 类的 OMCI 8.1.1 安装软件包中的 MOF 文件,并导入 ConfigMgr MOF 位于安装目录中。路径为:

C:\Program Files\Dell\SysMgt\ssa\omacim\OMCI\_SMS\_DEF.mof

• 使用集合获得扩展资产报告功能

### 方案 2:配置管理

公司计划制订客户端平台标准并在其生命周期内管理各个系统。作为此工作的一部分,它需要获取一套工具, 如 Dell Client Manager,并计划使用预启动执行环境 (PXE) 来自动部署新的客户端操作系统。

问题在于要在不访问台式机的情况下修改各个 Dell 计算机的 BIOS 中的引导顺序设置。通过在每个客户端系统 上安装 OMCI, 公司的 IT 部门可以通过多种方式远程修改引导顺序。Dell Client Manager 是一种管理控制台, 其 可用于远程修改所有 Dell OptiPlex、Dell Precision Workstation 和 Latitude 系统上的 BIOS 设置。另一方式是编写 VB 脚本,其可在更改引导顺序时更改示例脚本的引导顺序设置。可以通过网络远程传送此脚本并在每个客户 端系统上运行。有关更多信息,请参阅 support.dell.com 上的 Dell OpenManage Client Instrumentation 参考指南。 标准化配置对于各种规模的公司均可以显著地节省成本。许多组织机构部署标准化客户端系统,但很少能够在 计算机的生命周期内管理系统配置。通过在每个客户端系统上安装 OMCI, IT 部门可以锁定旧端口以防止使用

4

<span id="page-13-0"></span>未经授权的外围设备,或启用 LAN 唤醒 (WOL) 以便系统能够在非高峰期间从睡眠状态唤醒以执行系统管理任 务。

### 方案 3: 运行状况监测

在试图访问客户端-系统硬盘上的某些文件时,用户收到读取错误消息。用户重新引导系统后文件即可访问。 用户在最初遇到这个问题时并没有理会,因为它似乎自行解决了。同时,OMCI 对有问题的硬盘查询预测的故 障,并向管理控制台传递 SMART 警报。它还向本地用户显示 SMART 错误。警报表示在硬盘中出现多个读/写 错误。公司的 IT 部门建议用户立即备份重要数据文件。将派遣携带替换硬盘的维修技术人员。 在硬盘发生故障前进行更换,防止用户停机、技术支持呼叫以及技术人员亲临台式机诊断问题。

#### 通过 Windows 事件查看器或 CIM 指示监测系统事件

OMCI 支持通过以下步骤监测事件:

- 通过 WMI 类 DCIM\_LogEntry 拉日志。
- 通过 DCIM\_AlertIndication 类监测 CIM 指示。
- 通过 SNMP 监测事件

有关详情,请参阅 support.dell.com/manuals 上的 Dell OpenManage Client Instrumentation 参考指南。

### 方案 4: 配置文件

IT 管理员需要管理多供应商和分布式企业环境中的 Dell 客户端系统。他们面临许多困难,因为他们在管理各种 网络中的多个台式机和移动客户端系统时必须掌握各种配套工具和应用程序。为减少用于满足这些要求和呈现 提供的管理数据的成本,将在 OMCI 中实施行业标准化 DMTF 和 DCIM-OEM 配置文件。部分 DMTF 配置文件说 明如下。

有关更多信息,请参阅 support.dell.com 上的 Dell OpenManage Client Instrumentation 参考指南。

#### 电池配置文件

- 1. 通过枚举/获得 DCIM\_Battery 类的实例来确定电池的状态。
- 2. 确定预计的运行时间并查看预计的剩余电量。
- 3. 检查电池的运行状况信息是否可以通过 DCIM Battery 类的 Operational Status 和 HealthState 属性确定。
- 4. 使用 DCIM\_Sensor.CurrentState 属性或 CIM\_NumericSensor.CurrentState 属性获得有关电池运行状况的更多 信息。

#### BIOS 管理配置文件

- 1. 通过枚举 DCIM\_BIOSElement.Version 类的实例来确定 BIOS 版本。
- 2. 检查 BIOS 属性值是否可以修改。获得 DCIM\_BIOSAttribute 类的实例。如果 IsReadOnly 属性设置为 FALSE, 则可以修改属性。
- 3. 设置系统密码。运行 CIM\_BIOSService.SetBIOSAttribute() 方法,将 SystemPwd 设置为 AttributeName 并将密 码值设置为 AttributeValue 参数。
- 4. 设置 BIOS 或管理员密码。运行 CIM\_BIOSService.SetBIOSAttribute() 方法,将 AdminPwd 设置为 AttributeName 并将密码值设置为 AttributeValue 参数。
- 5. 运行 DCIM\_BIOSService.SetBIOSAttribute() 方法,指定 AttributeName 和 AttributeValue 参数。
- 6. 要在设置 BIOS/管理员密码时修改 BIOS 属性,请运行 DCIM\_BIOSService.SetBIOSAttribute() 方法并将 AttributeName、AttributeValue 和当前的 BIOS 密码指定为 AuthorizationToken 输入参数。

#### <span id="page-14-0"></span>引导控制

- 1. 在传统和 UEFI 引导列表中更改引导项的顺序。
- 2. 启用或禁用传统和 UEFI 引导列表中的引导项。
- 3. 通过枚举 DCIM ElementSettingData 类(其 IsCurrent 属性已设置为 1)的实例查找当前的引导配置计算机。 此关联实例参照的 DCIM\_BootConfigSetting 实例代表当前的引导配置。

#### 基本桌面移动

- 1. 通过枚举 DCIM ComputerSystem 类的实例,确定系统型号、服务标签和序列号。
- 2. 关闭系统电源。运行 DCIM\_ComputerSystem.RequestStateChange() 方法并将 RequestedState 参数值设为 3。
- 3. 重新启动系统。运行 DCIM\_ComputerSystem.RequestStateChange() 方法并将 RequestedState 参数值设为 11。
- 4. 确定系统的电源状态。
- 5. 通过查询 DCIM\_Processor (通过 DCIM\_SystemDevice 关联与中心实例关联)的实例确定系统中的处理器数 量。
- 6. 运行 DCIM TimeService.ManageTime() 方法并将 GetRequest 参数设为 True。
- 7. 检查受管元素的运行状况。

#### 日志记录

- 1. 通过选择 DCIM\_RecordLog 实例 (其中的 ElementName 属性对应于所需的名称)依名称确定日志。
- 2. 查看个别日志条目。获取所有的 DCIM\_LogEntry 实例,它们通过 DCIM\_LogManagesRecord 关联与 DCIM\_RecordLog 的指定实例相关联。根据 RecordID 对实例进行排序。
- 3. 通过枚举 DCIM RecordLog 类的实例检查记录日志是否启用, 其属性 Enabledstate=2 代表已启用, EnabledState=3 代表已禁用。
- 4. 根据日志条目的时间戳对日志记录进行排序。获取所有的 DCIM\_LogEntry 实例,它们通过 DCIM\_LogManagesRecord 关联与 DCIM\_RecordLog 的指定实例相关联。根据 CreationTimeStamp 属性值后进 先出 (LIFO) 顺序对 DCIM\_LogEntry 实例进行排序。
- 5. 通过对 DCIM\_RecordLog 的指定实例运行 ClearLog() 方法来清除日志。

#### 物理资产

- 1. 获得系统内所有设备的物理资源清册。
- 2. 获得系统机箱的物理资源清册。
- 3. 确定故障组件的部件号。
- 4. 确定插槽是否为空。

#### 系统内存配置文件

- 1. 查找系统的内存信息。
- 2. 查找系统的物理内存信息。
- 3. 检查总系统内存大小。
- 4. 检查总可用系统内存大小。
- 5. 检查总物理系统内存大小。

6. 检查系统内存的运行状况。

## <span id="page-16-0"></span>使用 Dell OpenManage Client Instrumentation

通过访问以下路径,用户可以使用 Dell OpenManage Client Instrumentation (OMCI) 提供的信息:

- root\dellomci namespace (传统)
- root\dcim\sysman (标准)

OMCI 通过这些命名空间中的类提供信息。有关类的详情,请参阅 support.dell.com/manuals 上的 Dell OpenManage Client Instrumentation 参考指南。

### 将间隔设置 .ini 文件轮询到安装程序中

用户可以使用 dcsbdy32.ini 或 dcsbdy64.ini 文件更改事件的轮询间隔, 例如风扇探测器、温度探测器、电压探测 器、电流探测器、磁盘增加/减少、内存增加/减少、处理器增加/减少以及磁盘容量。dcsbdy32/64.ini 文件位于 以下位置:

#### <OMCI 安装位置>\Dell\SysMgt\omsa\ini

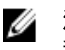

注: .ini 文件中的数字是 23 秒的倍数。磁盘容量和 SMART 警报的默认轮询间隔是 626 秒 (实时 = 626 X 23 秒,接近三个小时)。

### 支持 RAID 状态报告

对于支持硬件和驱动程序的 Dell Optiplex、Precision Workstation 和 Latitude 系统,OMCI 可让用户获得 RAID 配置 信息并监视 RAID 功能。用户可以使用 RAID 类获得有关 RAID 级别、驱动程序信息、控制器配置和控制器状态 的详细信息。

### 支持适用于 Dell 系统的简单网络管理协议 (SNMP)

OMCI 支持用于监测和管理 Dell 客户端系统(如笔记本电脑、台式机和工作站)的 SNMP。MIB 文件在 OMCI 与 Server Administrator 之间共享。由于 OMCI 目前采用通常用作 Dell 服务器 OID 控制台的 OID, 因此可以将系统确 定为服务器而不是统称为客户端的笔记本电脑、台式机或工作站。

有关更多信息,请参阅 support.dell.com/manuals 上的 Dell OpenManage Client Instrumentation SNMP 参考指南。

### 支持检测高级格式硬盘

Dell 客户端系统正在转换为高级格式 (AF) 硬盘以获得更大储存容量,并且解决 512 字节扇区硬盘 (HDD) 的限 制。硬盘转换为 4k 扇区可以保持向后兼容性,而最新的 AF 硬盘(也叫作 512e 硬盘)匹配 512 字节 SATA 并在 4k 下操作。转换期间,您可能会遇到性能问题,如客户端系统中分区调整不当的硬盘导致基于扇区的加密软件 包 (处理 512e 硬盘)发生故障。OMCI 可让您确定系统中的硬盘是否为 4k AF 硬盘,这有助于防止出现上述问 题。

### 引导配置

客户端计算机系统有两个引导配置 —

- <span id="page-17-0"></span>• 传统 (BIOS)
- UEFI

在 OMCI 中, 每个引导配置(传统或 UEFI)使用下面的类建模:

- DCIM\_ElementSettingData
- DCIM\_BootConfigSetting
- DCIM\_OrderedComponent
- DCIM\_BootSourceSetting

■ 注: 在这里, "引导配置"和"引导列表类型"可互换使用, 且传达代表传统或 UEFI 的相同含义。

#### DCIM\_BootConfigSetting

DCIM\_BootConfigSetting 的一个实例代表在引导过程中可能被使用的一种引导配置。例如,在客户端系统上, 可存在两类引导配置: 传统和 UEFI。因此, DCIM BootConfiaSetting 最多可代表两个实例, 传统和 UEFI 各一 个。

使用以下属性,用户可以决定是否 DCIM\_BootConfigSetting 代表传统:

- InstanceID = "DCIM:BootConfigSetting:Next:1"
- ElementName = "Next Boot Configuration Setting : Boot List Type 1"

使用以下属性,用户可以决定是否 DCIM\_BootConfigSetting 代表 UEFI:

- InstanceID = "DCIM:BootConfigSetting:Next:2"
- ElementName = "Next Boot Configuration Setting : Boot List Type 2"

#### DCIM\_BootSourceSetting

此类代表引导设备(或源)。ElementName、BIOSBootString 和 StructuredBootString 属性包含标识引导设备的 字符串。例如:Floppy、Hard Disk、CD/DVD、Network、PCMCIA、BEV 或 USB。基于设备的引导列表类型, DCIM\_BootSourceSetting 的一个实例与 DCIM\_BootConfigSetting 的实例之一相关联。

#### DCIM\_OrderedComponent 关联

DCIM\_OrderedComponent 关联类用于将 DCIM\_BootConfigSetting 实例与每个代表引导设备所属引导列表类型 (传统或 UEFI)之一的 DCIM\_BootSourceSetting 实例相关联。DCIM\_OrderedComponent 的 GroupComponent 属 性引用 DCIM\_BootConfigSetting 实例, PartComponent 属性引用 DCIM\_BootSourceSetting 实例。

#### 使用 ChangeBootOrder 方法更改引导顺序

- 1. 安装 Microsoft WMI 工具。
- 2. 启动 CIM Studio。
- 3. 输入命名空间 root\dcim\sysman。

■ 注: 如果用户使用的 Internet Explorer 与 WMI CIM Studio 不兼容, 那么右侧面板控制将被禁用。要解决 此问题,请导航至菜单 → 工具。选择兼容性视图设置并启用在兼容性视图中显示所有网站。

- 4. 搜索 DCIM\_BootConfigSetting 类。
- 5. 在屏幕的右上角,单击实例以枚举 DCIM\_BootConfigSetting 实例。
- 6. 双击针对用户希望更改引导次序的传统或 UEFI 引导列表类型 DCIM\_BootConfigSetting 的枚举实例。
- <span id="page-18-0"></span>7. 单击方法选项卡,右键单击 ChangeBootOrder, 然后选择执行方法。
- 8. 选择 Source 值列并提供来自 DCIM OrderedComponent 类的 PartComponent 属性值的数组。
- 9. 在 AuthorizationToken 文本框中, 输入设置密码并单击确定。

■ 注: 此过程假定设置密码已配置。

返回代码 0 表明该方法已成功执行。

10. 当此方法成功完成时,每个 DCIM\_OrderedComponent 实例上的 AssignedSequence 属性值将被更新,这样 这些值才能随着在 Source 输入参数中的被引用的 CIM\_BootSourceSetting 实例的位置而单调增长。

### 设置 BIOS 属性

在 OMCI 中,添加了下列方法用于更改系统设置和本地或远程系统的状态:

- SetBIOSAttributes— 用于更改 BIOS 设置
- ChangeBootOrder— 用于更改引导配置
- RequestStateChange— 用于"关闭"和"重新启动"系统
- ManageTime— 返回系统时间

您可以使用 winrm、VB 脚本、Powershell 命令、wmic、wbemtest.exe、WMI CIM Studio 来调用这些方法。 您可以使用 SetBIOSAttributes 方法设置 BIOS 属性。通过启用受信任的平台模块 (TPM) 作为示例,该过程阐述 如下。

要启用 TPM:

- 1. 安装 Microsoft WMI 工具。
- 2. 启动 CIM Studio。
- 3. 输入命名空间 root\dcim\sysman。

 $\mathbb{Z}$  注: 如果您系统上的 Internet Explorer 版本与 WMI CIM Studio 不兼容, 则右侧面板控制将被禁用。要解 决此问题,请单击

工具 → 兼容性视图设置并启用在兼容性视图中显示所有网站。

- 4. 搜索 DCIM\_BIOSService 类。
- 5. 双击实例图标以枚举 DCIM\_BIOSService 实例。
- 6. 双击被枚举的实例。
- 7. 单击方法选项卡,右键单击 SetBIOSAttributes 并选择执行方法。
- 8. 在 AttributeName 文本框中,输入 Trusted Platform Module。
- 9. 在 AttributeValue 文本框中,输入 1。
- 10. 在 AuthorizationToken 文本框中, 输入设置密码并单击确定。

△ 注: 此过程假定设置密码已安装。

返回代码 0 表示方法已成功执行。

## <span id="page-20-0"></span>常见问题

问题 1. 如何使用 DCIM\_OrderedComponent.AssignedSequence 属性找到"引导配置"的引导次序(顺序)?

回答:当 DCIM\_BootConfigSetting 实例(传统或 UEFI)通过 DCIM\_OrderedComponent 的实例关联有多个与其相 关联的 DCIM\_BootSourceSetting 实例(引导设备)时,DCIM\_OrderedComponent.AssignedSequence 属性的值被 用来确定在引导过程期间采用了相关联的 DCIM\_BootSourceSetting 实例(引导设备)的顺序。如果 DCIM\_BootSourceSetting 相关的 CIM\_OrderedComponent.AssignedSequence 属性等于零,则将被忽略并不被作为 引导次序的一部分。

问题 2. 如何更改引导次序?

回答:引导次序可使用 DCIM\_BootConfigSetting.ChangeBootOrder() 方法来更改。ChangeBootOrder() 方法设置 DCIM\_BootSourceSetting 的实例与 DCIM\_BootConfigSetting 实例相关联的次序。该方法有一个输入参数: Source。该 Source 参数是一个通过 DCIM\_OrderedComponent 类的 PartComponent 属性的排序数组,该类代表 DCIM\_BootSourceSetting 实例(引导设备)与 DCIM\_BootConfigSetting 实例(引导列表类型——传统或 UEFI) 之间的关联。

问题 3. 如何禁用引导设备?

回答: 在更改引导次序过程中, 将目标 DCIM\_BootConfigSetting 实例与不位于 Source 参数输入数组中的 DCIM\_BootSourceSetting 实例相关联的每个 DCIM\_OrderedComponent 实例的 AssignedSequence 属性的值, 将被 指定为 0, 即表示该设备被禁用。

7

## <span id="page-22-0"></span>故障排除

### 无法远程连接到 WMI

如果管理应用程序无法获得远程客户端系统的公用信息模型 (CIM) 信息,或者使用分布式组件对象模型 (DCOM) 的远程 BIOS 更新失败,则会显示以下错误消息:

- Access Denied
- Win32:RPC server is unavailable
- 1. 验证客户端系统是否已连接到网络,在服务器的命令提示符处键入:

ping <主机名或 IP 地址> 并按 <Enter>。

- 2. 如果服务器和客户端系统都属于某一域,请执行以下步骤:
	- a) 验证域管理员帐户是否同时具有这两个系统的管理员权限。
	- b) 如果用户正在服务器上使用 IT Assistant,运行 IT Assistant ConfigServices 公用程序 (位于 IT Assistant 安 装目录的 /bin 目录下的 configservices.exe)。将 IT Assistant 配置为在域管理员帐户下运行,并验证是 否已启用 DCOM 和 CIM。有关信息,请参阅《IT Assistant 用户指南》。
	- c) 如果用户正在使用 IT Assistant,请使用域管理员帐户为客户端系统配置 IT Assistant 子网查找。如果已 查找到该系统,请将其从已查找到系统的列表中移除,为其配置子网查找,然后再重新查找。有关信 息,请参阅《IT Assistant 用户指南》。

如果服务器和客户端系统都属于某一工作组(不属于域),请执行以下步骤:

- a) 如果客户端系统正运行 Microsoft Windows XP Professional 或 Windows XP Professional x64 版操作系统, 且服务器正运行 Windows Server 2000,请验证服务器上是否安装有 Windows Server 2000 Service Pack 2 或更高版本。
- b) 如果客户端系统运行 Windows XP 版本,且不是域的一部分,请编辑注册表以管理员权限远程连接。

■ 注: 在更改注册表前请备份系统数据文件。不正确地编辑注册表可能会导致操作系统无法使用。

- 3. 在客户端系统上编辑注册表更改。单击 **开始 → 运行**,键入 regedit,然后单击**确定**。在**注册表编辑器** 窗口 中, 导航至 My Computer\HKEY\_LOCAL\_MACHINE\SYSTEM\CurrentControlSet\Control\Lsa
- 4. 将 forceguest 值设置为 0 (默认值为 1)。如果不修改该值,即使提供的信息表明已具有管理员权限,远 程连接至系统的用户也只具有来宾权限。
	- a) 在客户端系统上创建一个帐户,该帐户的用户名和密码与运行 WMI 管理应用程序的系统上的管理员帐 户的用户名和密码相同。
	- b) 如果用户正在使用 IT Assistant,请运行 IT Assistant ConfigServices 公用程序(位于 IT Assistant 安装目录 下的 /bin 目录中的 configservices.exe)。将 IT Assistant 配置为在本地管理员帐户(现在也是远程客户 端的管理员)下运行。另外,请验证是否已启用 DCOM 和 CIM。有关更多信息,请参阅 support.dell.com/manuals 上的 IT Assistant 用户指南。
	- c) 如果用户正在使用 IT Assistant,请使用管理员帐户为客户端系统配置子网查找。输入用户名为 <客户 端计算机名称>>依如果已查找到该系统,请将其从已查找到系统的列表中移除,为其配置 子网查找,然后再重新查找。有关更多信息,请参阅 support.dell.com/manuals 上的 IT Assistant 用户指 南。
- 5. 执行以下步骤以修改用于远程连接到系统 WMI 的用户权限级别:
	- a) 单击开始 → 运行, 键入 compmgmt.msc, 然后单击确定。
	- b) 导航至服务和应用程序下的 WMI 控件。
	- c) 右键单击 WMI 控件, 然后单击属性。
- <span id="page-23-0"></span>d) 单击安全选项卡,然后选择 Root 树下的 DellOMCI。
- e) 单击安全。
- f) 选择要控制访问权限的特定组或用户,然后使用允许或拒绝复选框来配置权限。
- 6. 执行以下步骤以使用 WMI CIM Studio 从远程系统连接到系统 WMI (root\dellomci):
	- a) 在本地系统上随 CIM Studio 一起安装 WMI 工具, 并在远程系统上安装 Dell OMCI。
	- b) 为 WMI 远程连接相应地配置系统的防火墙。例如,在 Windows 防火墙中打开 TCP 端口 135 和 445。
	- c) 在本地安全策略中, 将本地安全设置设置为典型— 本地用户以自己的身份验证网络访问: 本地帐户的 共享和安全模式。
	- d) 使用 WMI CIM Studio 从远程系统连接到系统的 WMI (root\dellomci)。例如, \\10.94.174.167\root\dellomci
	- e) 如有提示,输入目标远程系统的管理员凭据。
	- 有关更多信息,请参阅 msdn.microsoft.com 上的适用的 Microsoft 说明文档。

### 安装失败

If you are unable to complete OMCI installation, make sure:

- You have administrative rights on the target system.
- The target system is a Dell system with SMBIOS version 2.3 or later.

The system must be running the supported Microsoft Windows operating system.

## 8

## <span id="page-24-0"></span>与 Dell 联络

### 您可能需要的其他说明文件

除了本用户指南外,用户可以获取 support.dell.com/manuals 上的下列指南。在手册页面,单击**软件 → 系统管** 理。选择位于右侧的相应产品链接以访问说明文件。

- The Dell OpenManage Client Instrumentation Reference Guide provides detailed information on all Client Instrumentation classes, properties, and their descriptions.
- The *Dell OpenManage Client Instrumentation Quick Installation Guide* provides information on installing Client Instrumentation.
- The Dell OpenManage Client Instrumentation SNMP Reference Guide provides Simple Network Management Protocol (SNMP) Management Information Base (MIB) applicable to OMCI.
- The Dell Client Solution (DCS) that includes Dell-specific hardware and BIOS inventory information, helps configure and update BIOS, supports remote shutdown and remote wakeup, and provides hardware health monitoring.
- The *Glossary* provides information about the terms used in this document.